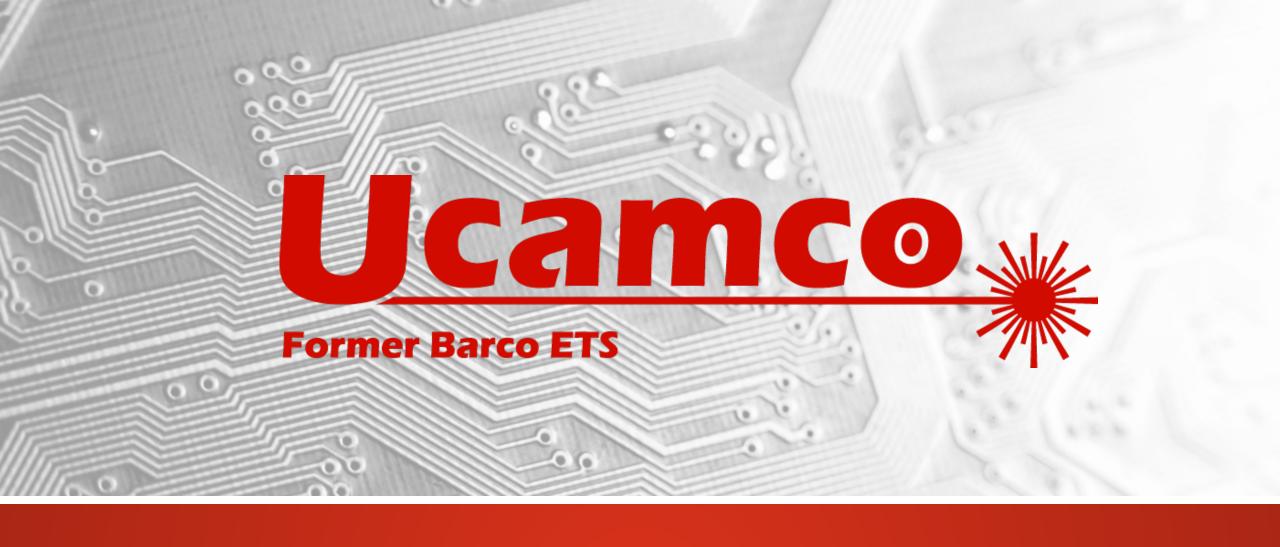

# UcamX

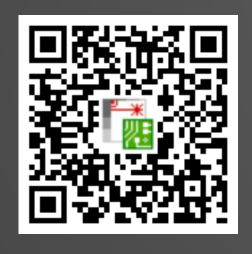

Version 2019.04 Release Notes

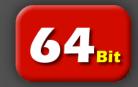

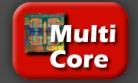

#### Commitment to regular updates

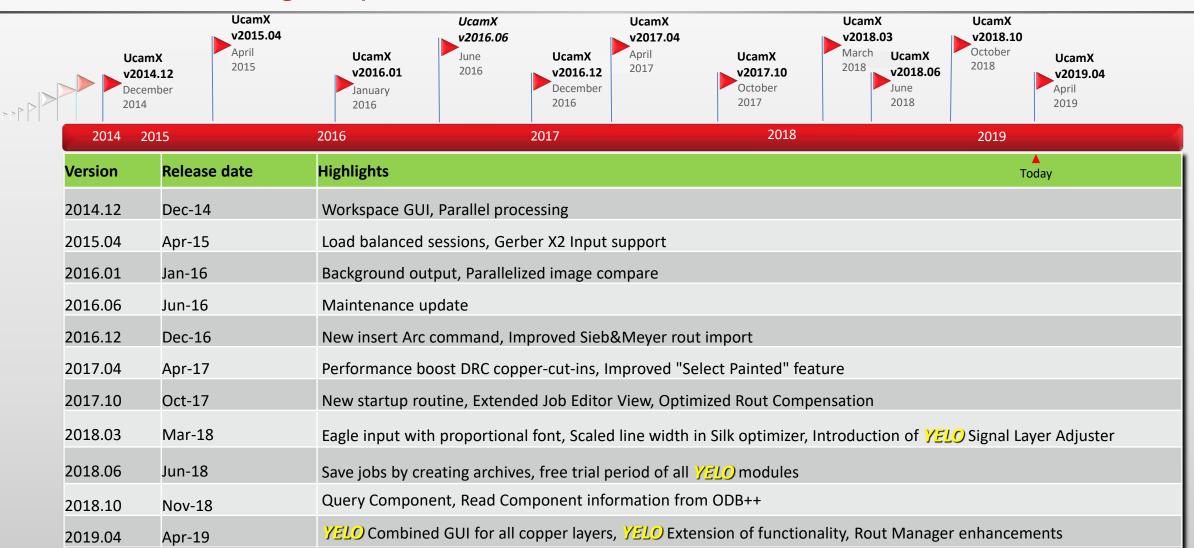

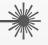

#### **Overview - YELO**

- Signal and Plane Adjuster are now combined in an all-in-one user-friendly Copper Adjuster GUI
- Clearance to outline adjustment
- Component Pad annular ring adjustment
- Separate annular ring values for Mechanical, Component and Via Pads.
- Expand and shave Complex Pads
- Pad Type colors are now available at all time, also outside the Markup Assistant
- New YELO attribute category simplifies handling YELO attributes
- Runs much faster

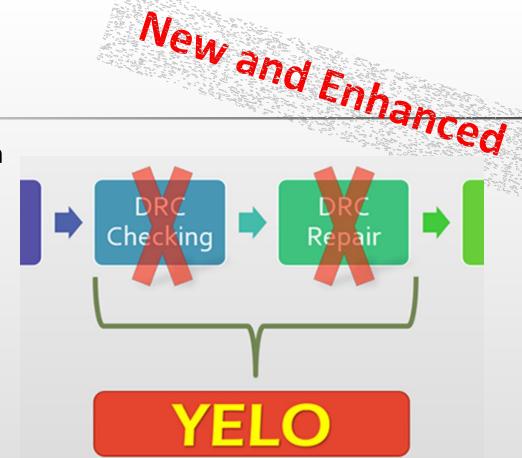

#### Overview – Rout Manager

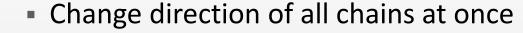

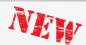

Algorithm for generating arcs vastly improved

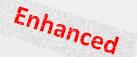

Automatic trimming of overlapping routs

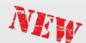

 Keep chain order for example by dragging a rout line

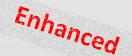

 Possibility to force the rout path in case of ambiguous situations

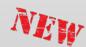

Additional improvements

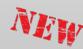

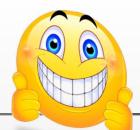

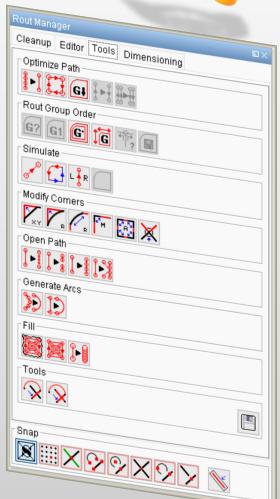

#### **Overview - Miscellaneous**

Scripts available on right mouse click

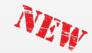

Gerber X2 output

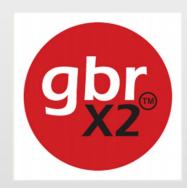

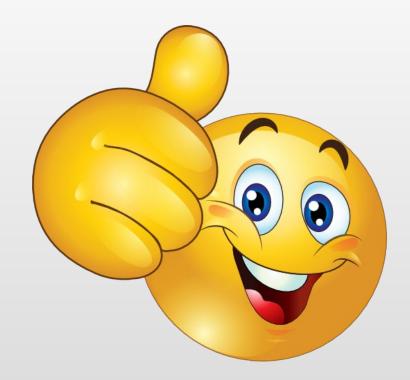

 Secure Etch Compensation with additional security feature – automatic net compare

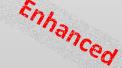

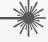

#### **YELO** Combined Copper Adjuster GUI

#### **Copper Adjuster GUI**

The all-in-one GUI to control all copper layer adjustments at the same time.

It is no longer need to run YELO two times, or more, to solve the signal and plane parts on a copper layer

- One GUI to define your requirements
- No double checks
- Parameter sets now saving combined actions
- Clearly specified succession of modifications (order in GUI is order in action)

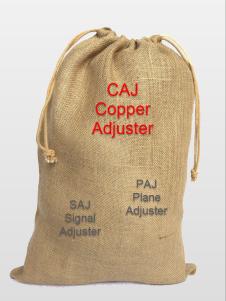

# Phhanced

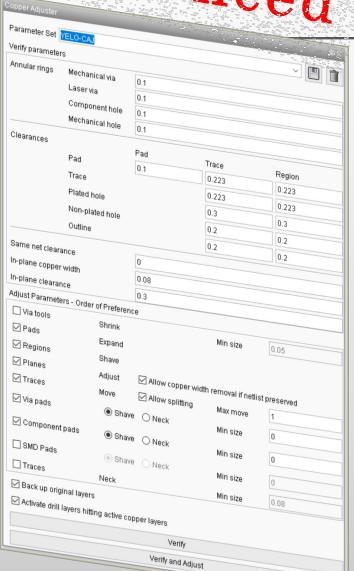

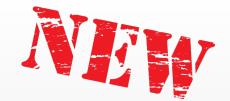

#### **YELO** Clearance to outline

#### Clearance to outline adjustment

The adjustment of traces and regions to outline was the one most in demand. Regions will be shaved and traces moved to meet your clearance to outline value.

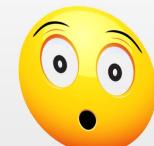

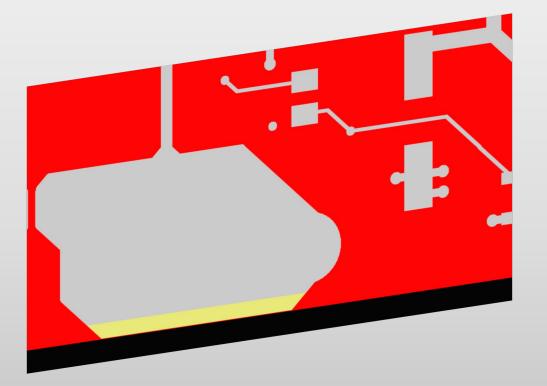

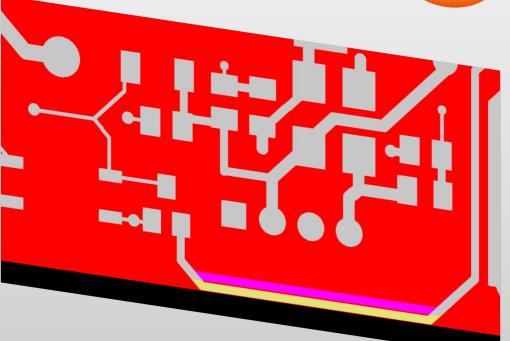

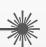

#### **YELO** Increasing Component Pad annular rings

#### **Annular ring adjustment for Component Pads**

The annular ring of Component Pads (and Mechanical Pads) can be increased, similar to the existing adjustment for Via Pads.

- Simple adjustment to get the preferred annular ring
- Clearances can be corrected afterwards by shaving or necking the pads

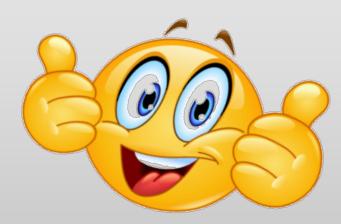

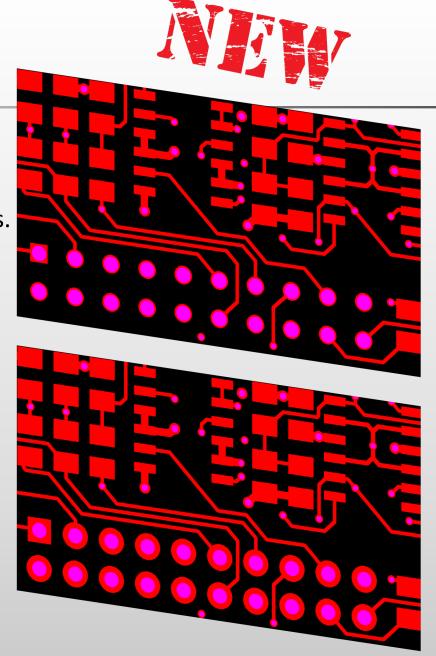

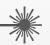

#### **YELO** Different annular rings

#### **Different annular rings for different Pad Types**

This new development allows to adjust annular rings for different Pad Types to distinct ring values:

- Mechanical via
- Laser via
- Component
- Mechanical

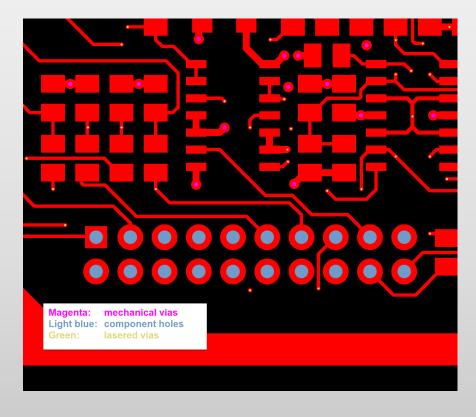

# Copper Adjuster

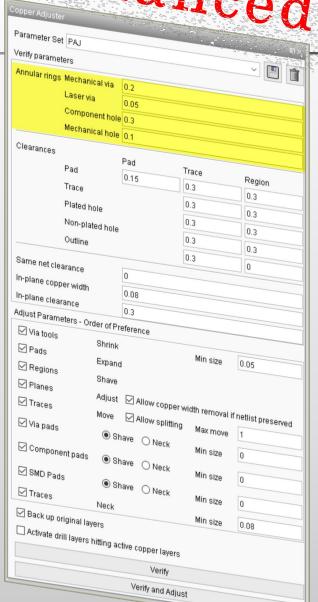

**YELO** Expand and Shave functionality for Complex Pads

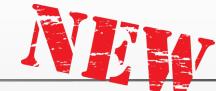

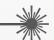

#### Complex Pads can be expanded or shaved just like standard pads

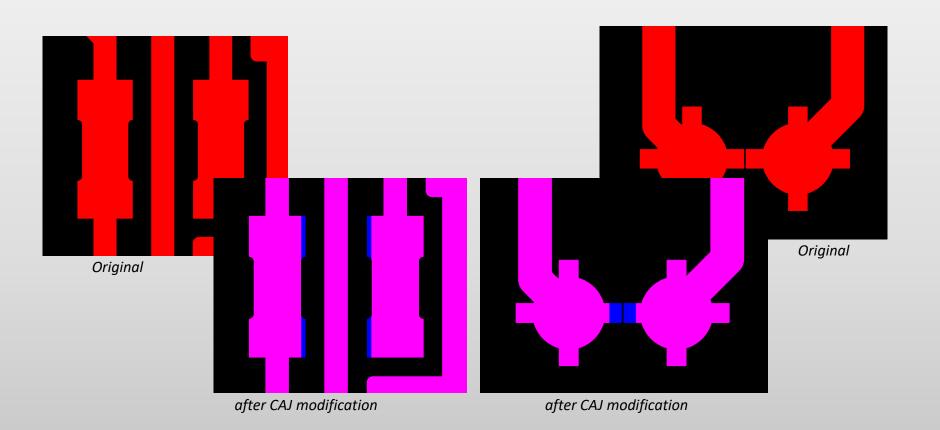

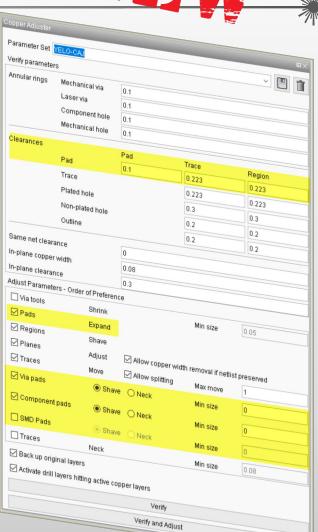

# Enlanced

#### **YELO** YELO Markup colors

#### Usage of Markup colors not only in YELO

The development of Markup Assistant allows to keep the Pad Type colors as long as you want.

Use them for a better overview during:

- Zoom in and out
- Measurements
- Selections
- Modifications
- •

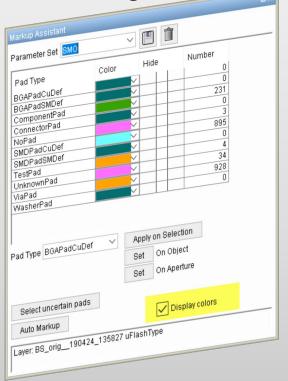

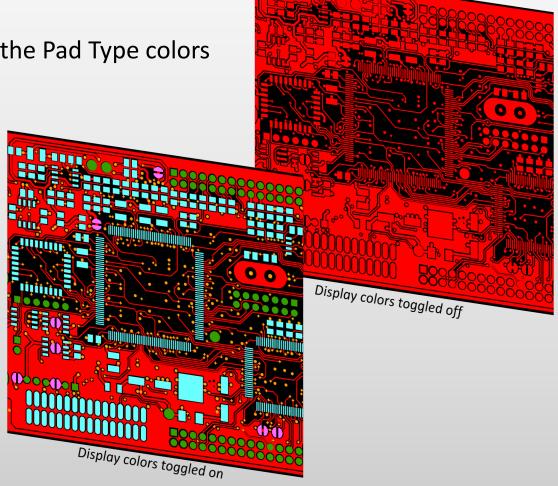

# Budaaced \*\*

#### **YELO** various improvements and extensions

We not only added new things. We put a lot of effort into improving the YELO existing processes too.

- Much faster Same Net Spacing calculations
- Improved region modifications
- Partial track move on Box, Octagon and Complex Pads
- New YELO attribute category in Object Attributes. It is now easier to handle YELO attributes like the exclusion attribute

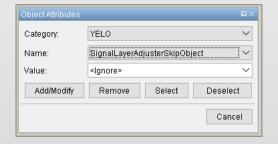

- Enhanced method for expand/shrink frames in Legend adjuster
- \* Additional security for Legend Adjuster by the automatic creation of backup layer on modification
- ❖ Increased performance of all YELO processes

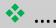

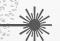

**Rout Manager** Change direction of all chains at once

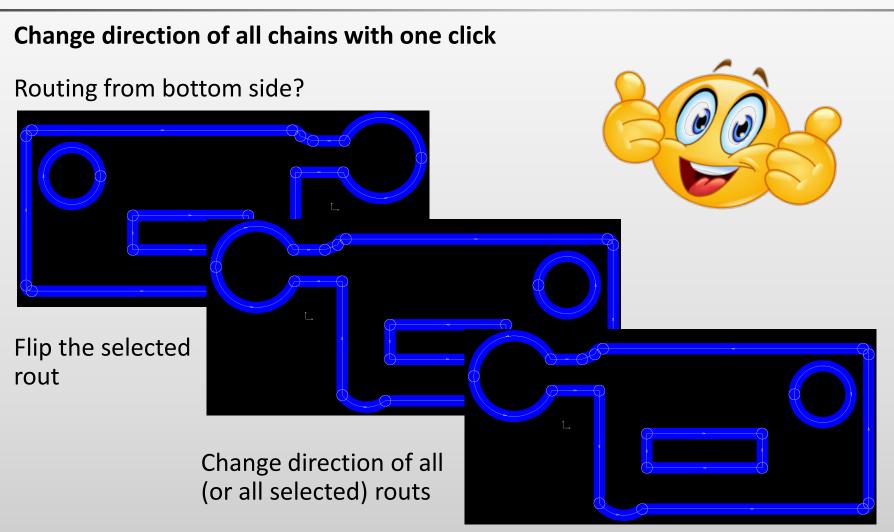

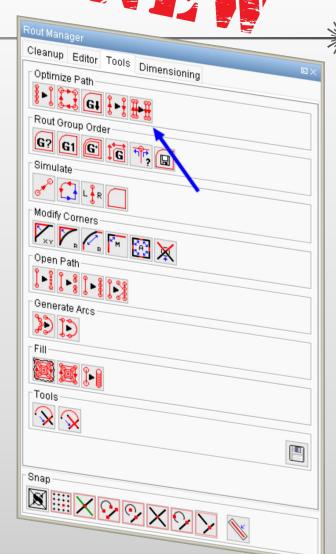

**Rout Manager** 

Algorithm for generating arcs

#### New algorithm for generating arcs

Generating arcs by specifying an arc tolerance with significantly improved results:

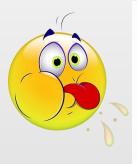

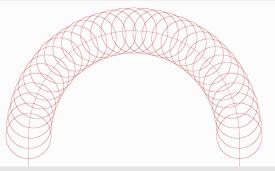

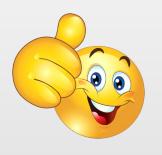

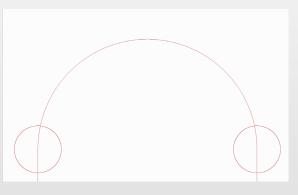

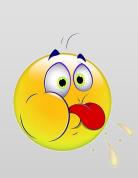

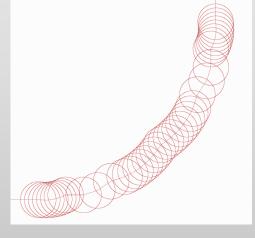

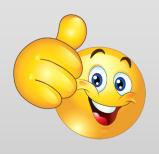

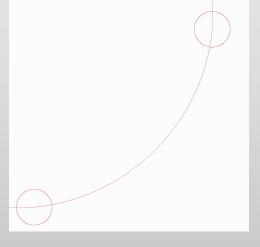

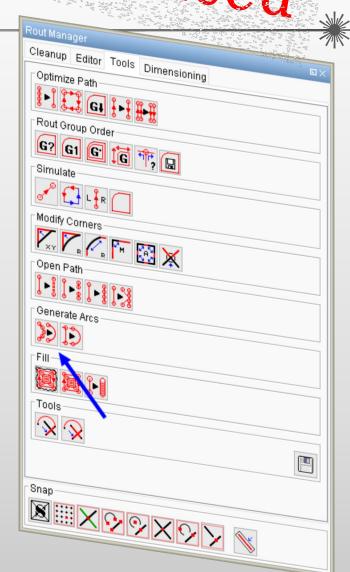

**Rout Manager** 

**Automatic trimming** 

#### **Automatic trimming**

Overlapping routs will be trimmed automatically using this function.

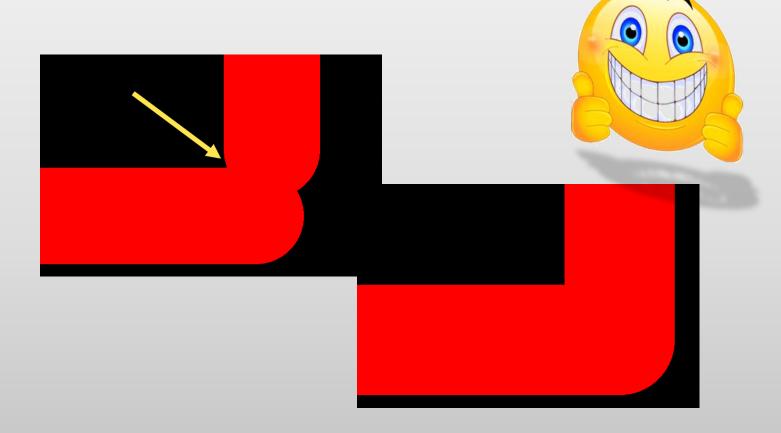

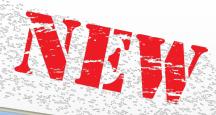

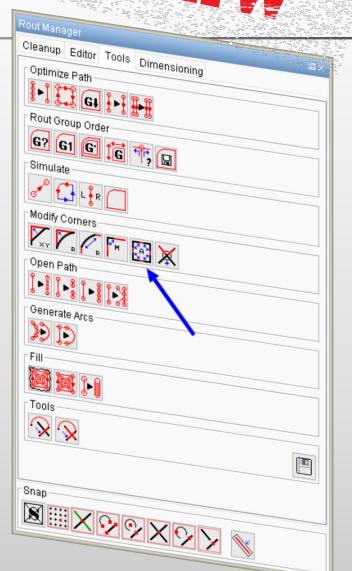

**Rout Manager** 

Keep chain order

#### Keep chain order: A very valuable background functionality

Rout modifications do not change the Chain Order.

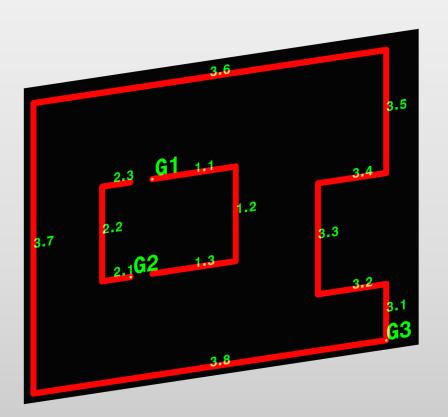

- No change on drag a line, modify corners to arcs or fillets
- New objects are integrated in the existing rout order
- No waste of time because no manual intervention is needed

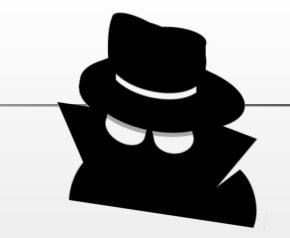

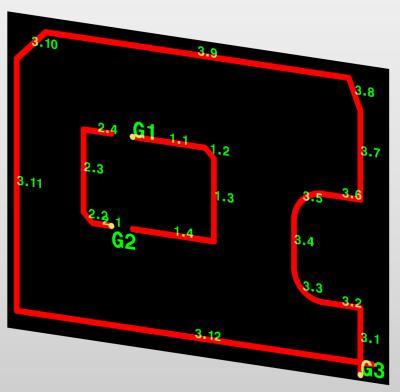

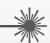

**Rout Manager** 

Force rout path

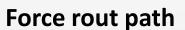

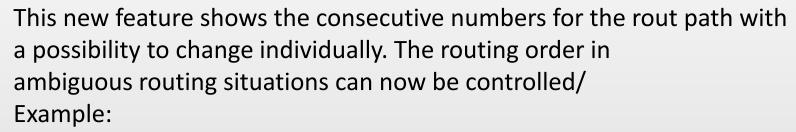

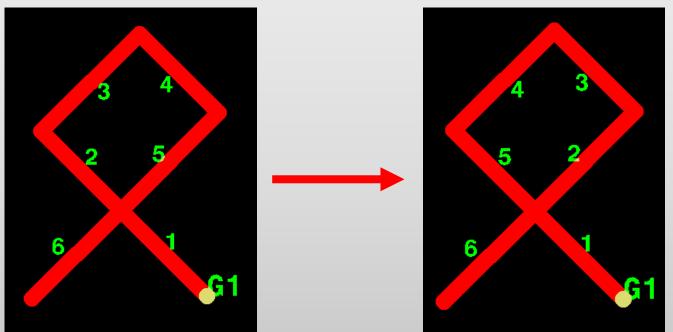

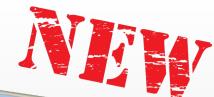

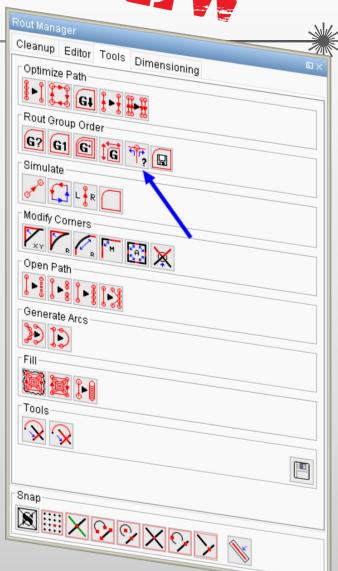

**Rout Manager** Additional Improvements

1) Show/Hide detailed path

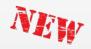

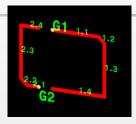

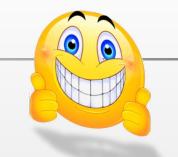

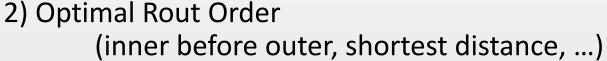

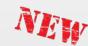

3) Insert Cut-out openings:

With arcs

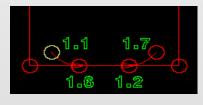

With lines

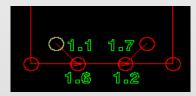

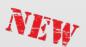

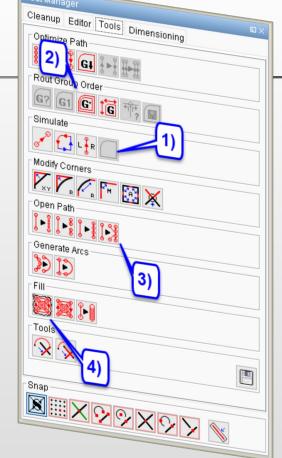

4) Insert Grinding

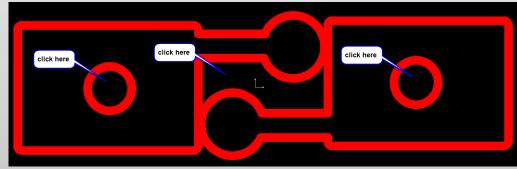

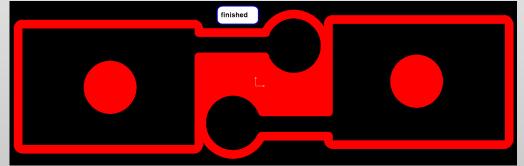

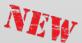

#### **Right Mouse Button Menu**

#### **Right Mouse Button Menu**

The world of commands at your fingertips

- Pre-installed scripts for: Zoom in, zoom out and total view Copy, cut and paste Measure objects, measure points and measure layer
- Create the scripts you would like to use and modify the menu.
  - Examples for you to test this function in: \$ETSCAM CFG\setup\mousecontrol\
    - Copy the .vhs files to your: \$HOME\VHS\scripts\
    - Copy the .xml file to your: \$HOME\VHS\
    - Change the paths in the .xml file

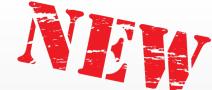

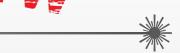

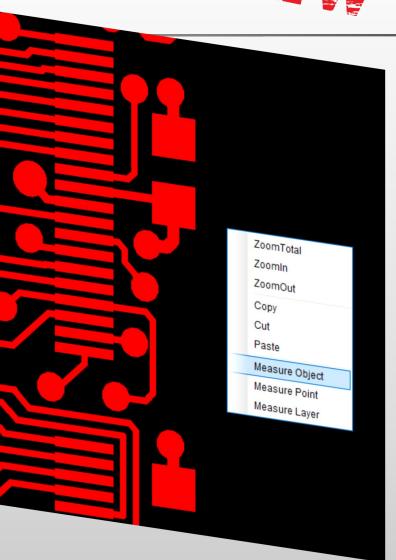

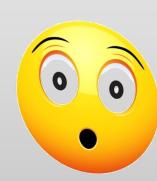

#### **Gerber X2 output**

**New CAD Output: Gerber X2** 

Gerber X2 is Extended Gerber with attributes, the new Gerber standard

- X2-attributes add information about the Gerber file in a standard manner.
- Attributes do not affect the image. A Gerber reader will generate the correct image if it simply ignores the attributes.

Gerber X2 output will get you layer number, attachment, polarity, ...

Just by saving – no extra effort In a standardized manner

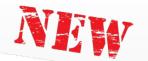

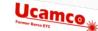

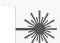

# 5.2 File Attributes (TF)

File attributes provide meta-information about entire files

The semantics of a file attribute specifies where it must be defined, typically in the header of the file. A file attribute can only be defined once. It cannot be redefined. File attributes are set using the uppercase TF command using the following syntax

<TF command> = %TF<AttributeName>[,<AttributeValue>]\*%

The attribute name must follow the syntax in section 3.6.5, fields this in 3.6.7. The name is

%TF.FilePolarity,Negative\*

| Name<br>.Part    | Usage                                                  |         |             |
|------------------|--------------------------------------------------------|---------|-------------|
| .FileFunction    | Identifies the part the file represents, e.g. a single | Section | Attached to |
| .FilePolarity    | Identifies the file's function in the PCB, e.g. top    | 5.6.2   | File        |
|                  | or absorp                                              | 5.6.3   | File        |
| .SameCoordinates | All files :                                            | 5.6.4   | File        |
| .CreationDate    | Defines the creation date and to                       | 5.6.5   | File        |
| Cwdre            | Identifies the software creating the file.             | 5.6.6   | File        |
|                  | 110.                                                   | 5.6.7   | File        |

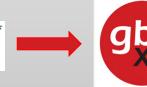

%TF.FileFunction,Copper,L1,Top\*%

%TF.FilePolarity,Positive\*%

%TF.SameCoordinates,0QXDCPi8FDQk26qQ2XOPSxsnmyOGr4P\*%

%TF.CreationDate,2019-04-11T09:27:16+0200\*%

%TF.GenerationSoftware,Ucamco,UcamX,v2019.04-190430\*% %FSLAX26Y26\*%

%MOTN\*%

#### **Secure Etch Compensation**

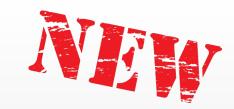

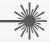

#### Additional security feature in SEC (Secure Etch Compensation)

To boost the security when using SEC, the process is automatically checked by our well-proven net compare.

- ❖ A reference netlist will be created before the SEC process starts
- ❖ A new netlist will be created after the SEC process
- SEC automatically starts net compare as part of the process and gives feedback on the status of the netlist

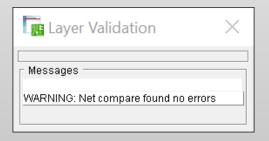

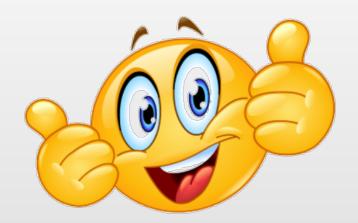

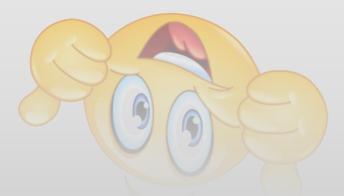

and more ...

UcamX v2019.04 comes with a host of fixes for issues you have cared to report to our hotline.

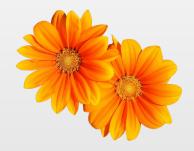

Your continuous support is our motivation to make it even better. Thank you!

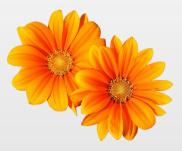

We recommend to upgrade to this version at your earliest convenience.

If you are still on an older version of UcamX or still on Ucam, please have a look at the release notes and code fixes of recent versions.

UcamX v2017.04 UcamX v2018.06 UcamX v2017.10 UcamX v2018.10

<u>UcamX v2018.03</u>

All Release Notes and code fixes are listed on the <u>Downloads</u> page of the Ucamco website.

#### © Copyright Ucamco NV, Gent, Belgium

All rights reserved. This material, information and instructions for use contained herein are the property of Ucamco. The material, information and instructions are provided on an AS IS basis without warranty of any kind. There are no warranties granted or extended by this document. Furthermore Ucamco does not warrant, guarantee or make any representations regarding the use, or the results of the use of the software or the information contained herein. Ucamco shall not be liable for any direct, indirect, consequential or incidental damages arising out of the use or inability to use the software or the information contained herein.

The information contained herein is subject to change without prior notice. Revisions may be issued from time to time to advise of such

The information contained herein is subject to change without prior notice. Revisions may be issued from time to time to advise of such changes and/or additions.

No part of this document may be reproduced, stored in a data base or retrieval system, or published, in any form or in any way, electronically, mechanically, by print, photo print, microfilm or any other means without prior written permission from Ucamco.

This document supersedes all previous versions.

All product names cited are trademarks or registered trademarks of their respective owners.